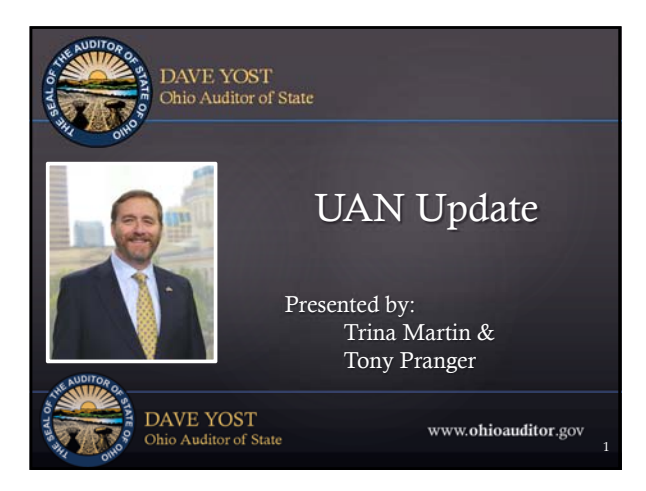

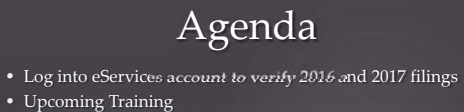

- Updates
- Review of 941 Federal Quarterly Report
- School and Local tax reports
- Investment Management

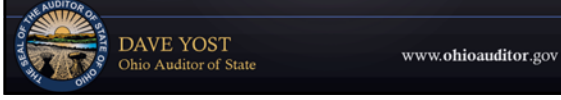

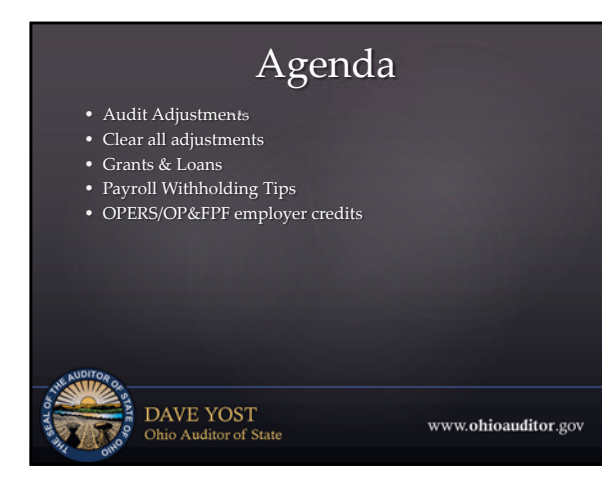

2

3

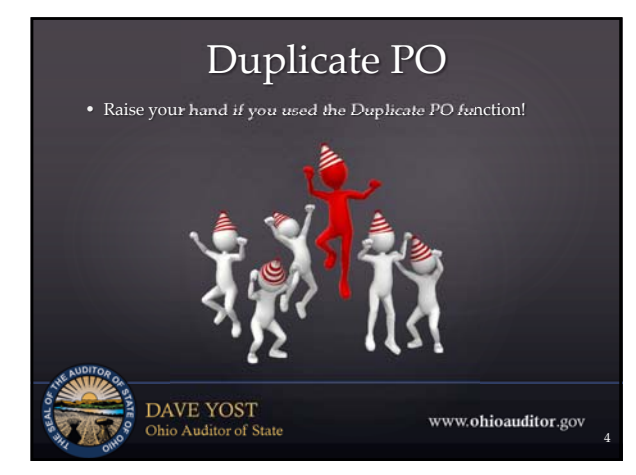

#### Verify 2017 AFR Filing Status

- Log into your Auditor of State e‐services account
- Handout provided (last page) with instructions
- Verify your 2017 AFR with notes is filed on the Hinkle System o You may want to verify 2016 **with notes** is also filed
- Failure to file with notes may cost you late penalties and delays in your audit

**DAVE YOST**<br>Ohio Auditor of State

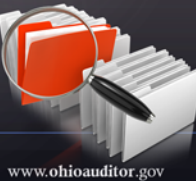

5

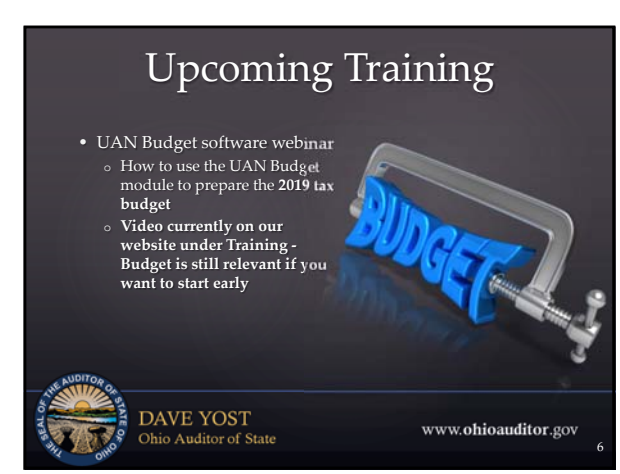

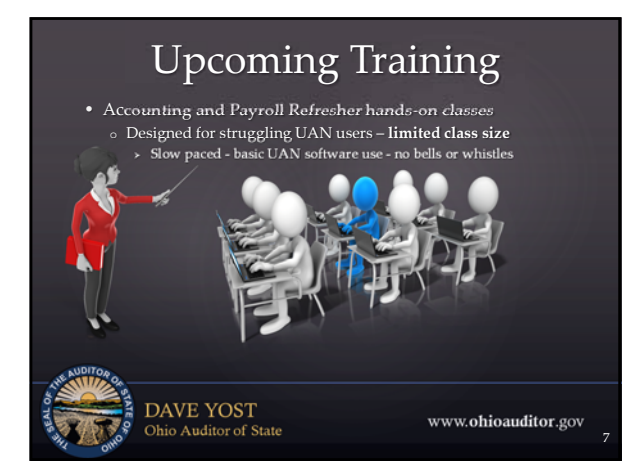

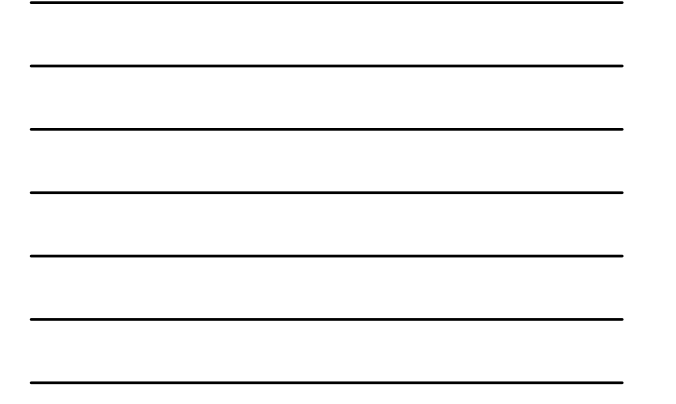

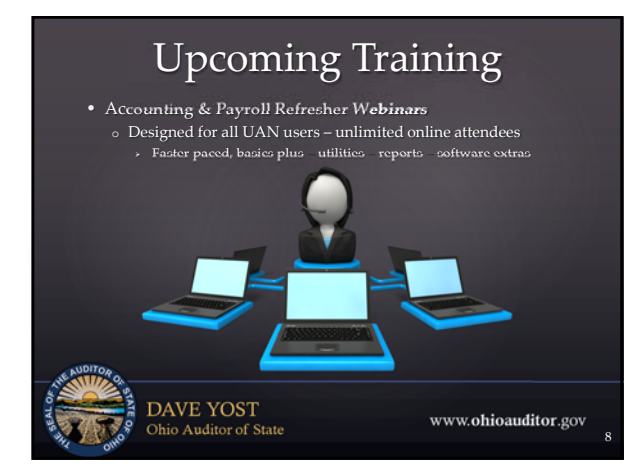

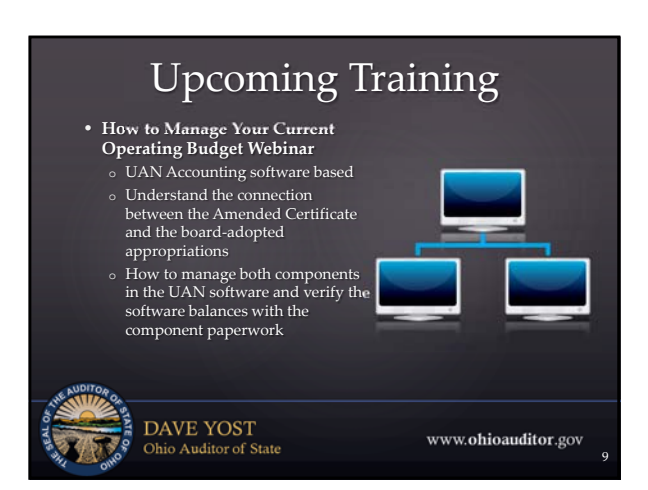

# Tax Table Update

- If you haven't already done so, download the 2018 tax table patch immediately!
- 
- You should be using the new tax rates on your wages!

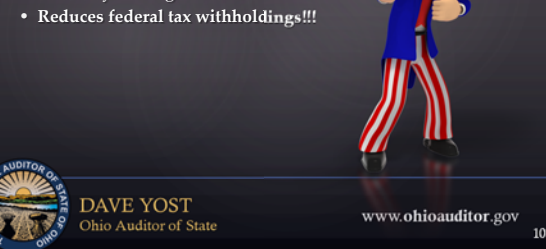

#### 2018.2

- Always install updates immediately
- Will be mailed late March-early April
- Desktops install using the CD/DVD drive • Laptops install using the external CD/DVD
- drive

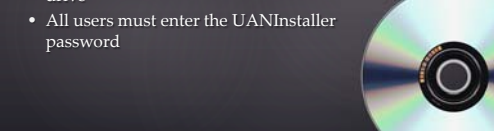

**DAVE YOST**<br>Ohio Auditor of State

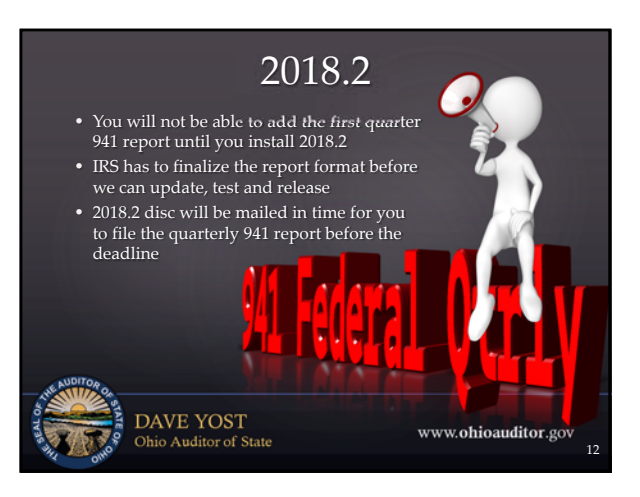

11

www.ohioauditor.gov

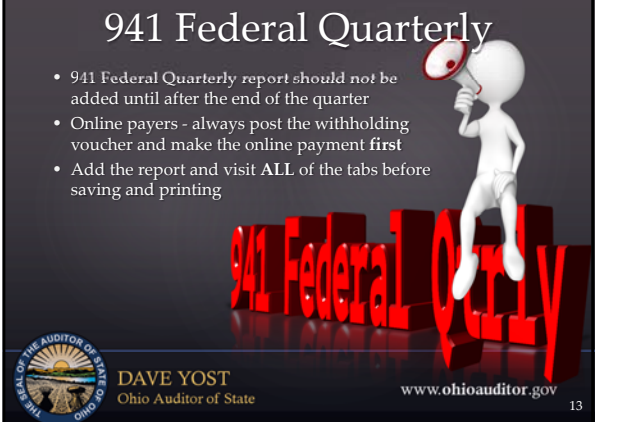

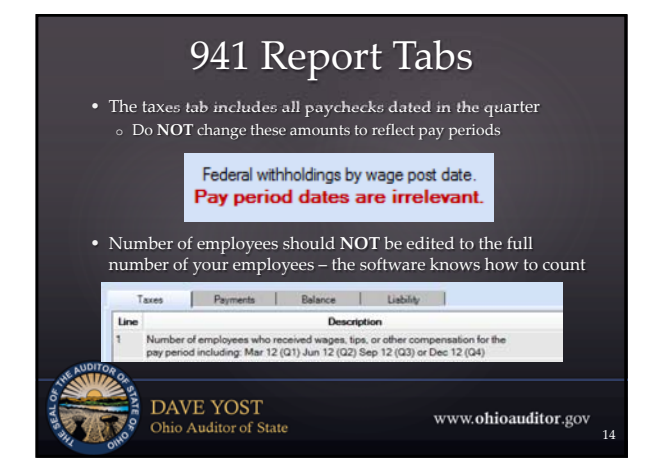

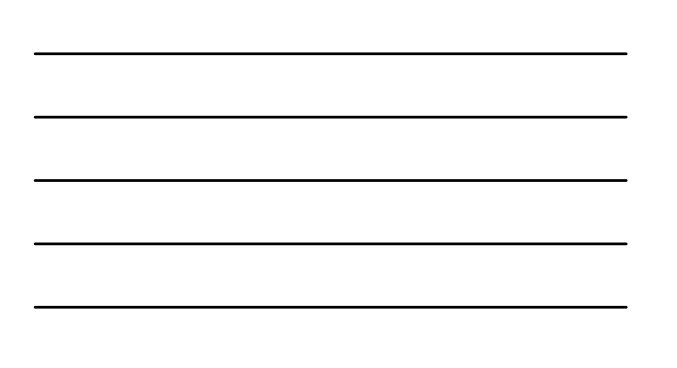

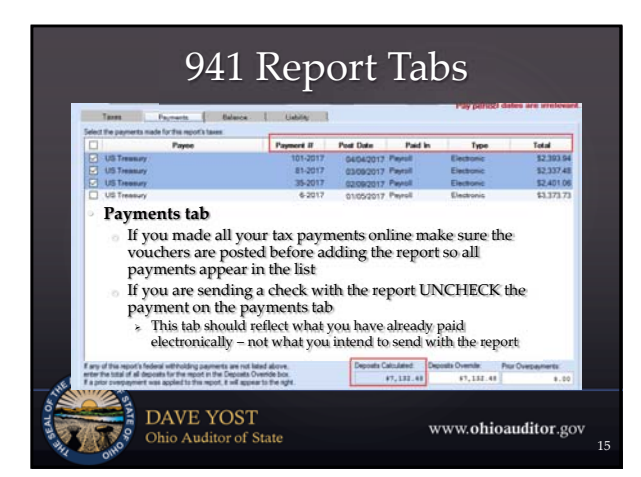

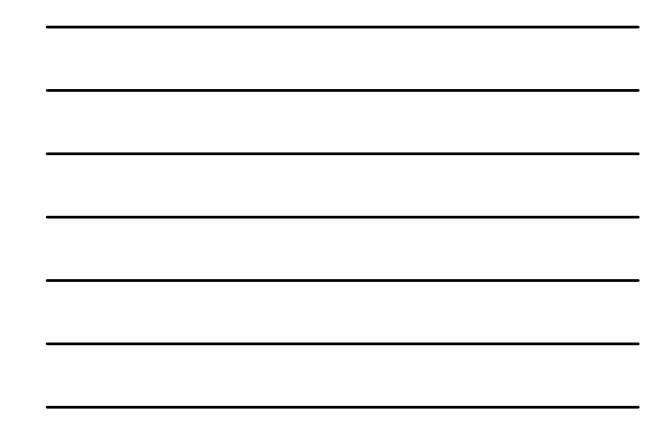

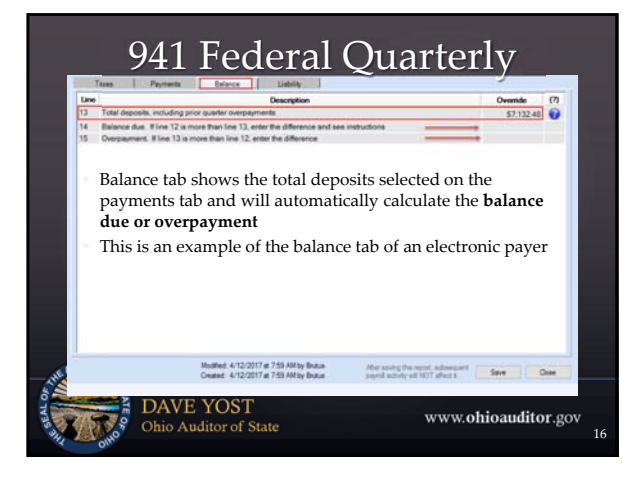

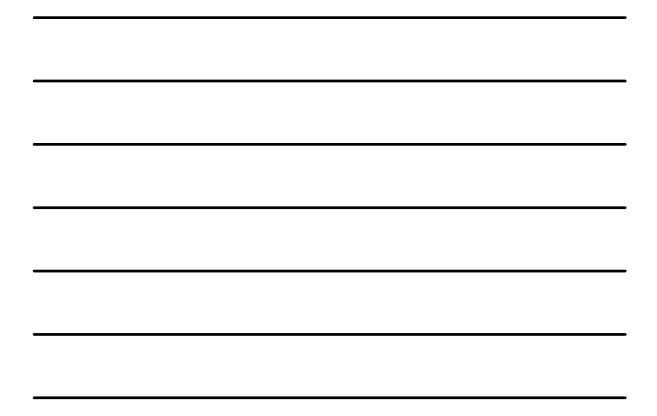

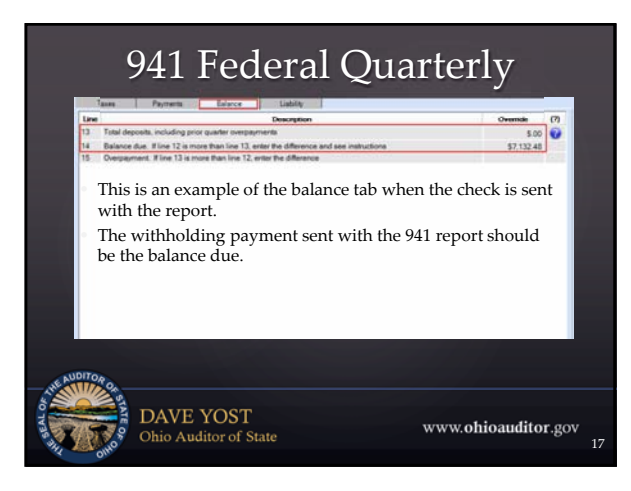

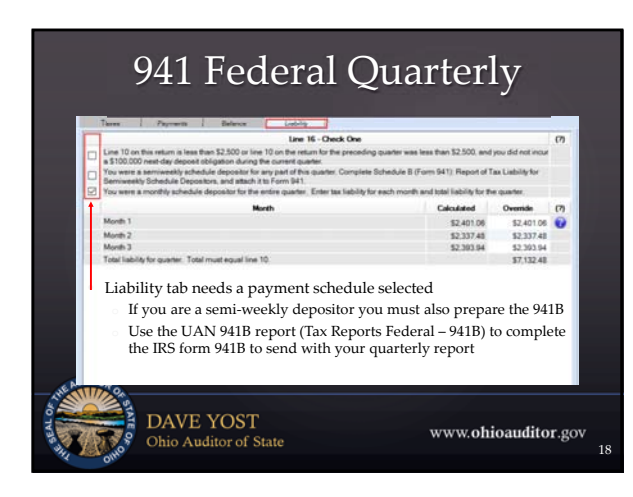

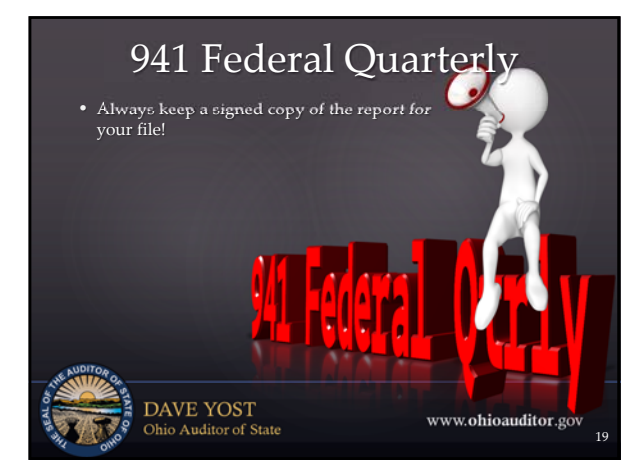

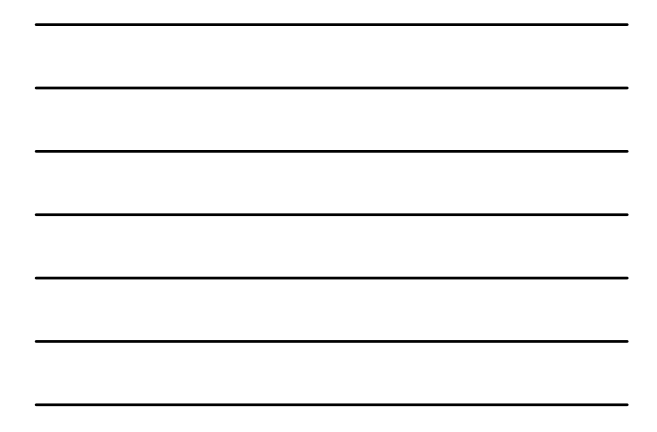

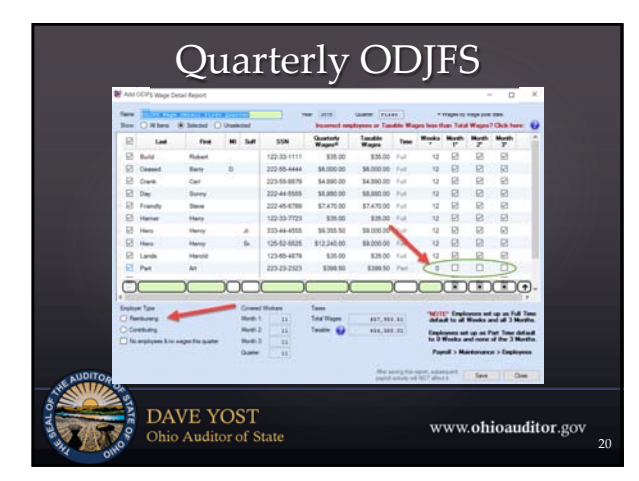

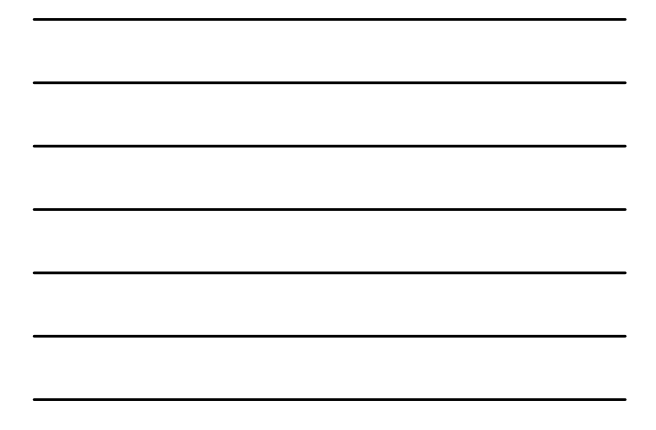

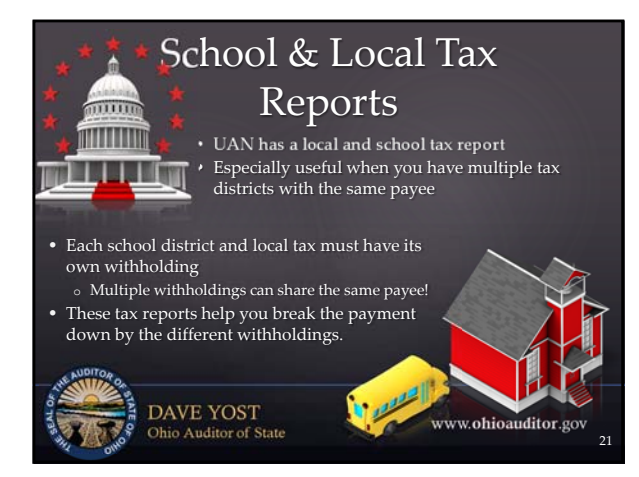

#### Investment Management

• Set up accurately! (Training – Transition ‐ Accounting Prerequisite video 102 Chapter 3)

- 
- o Pooled (no fund ownership) or non‐pooled (1 fund owns)
- o Choose the correct setting Reinvest or Post to Primary
- Before posting the bank reconciliation each month verify Investment balances are accurate
- o Investment Activity
- o Investment Detail

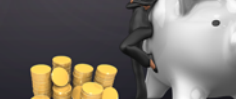

www.ohioauditor.gov

DAVE YOST<br>Ohio Auditor of State

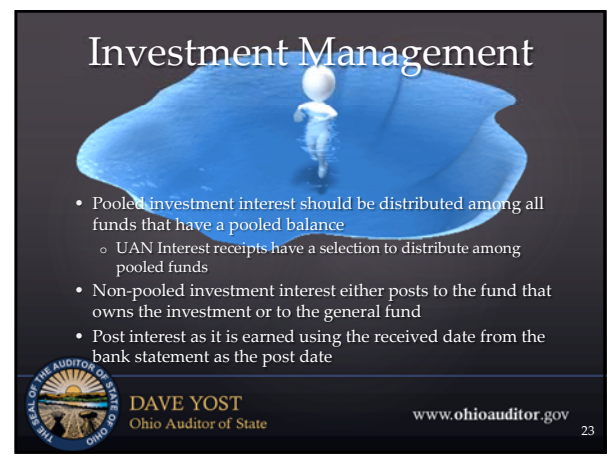

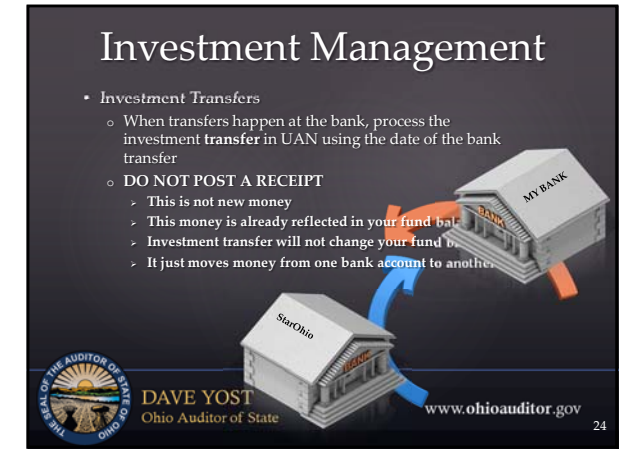

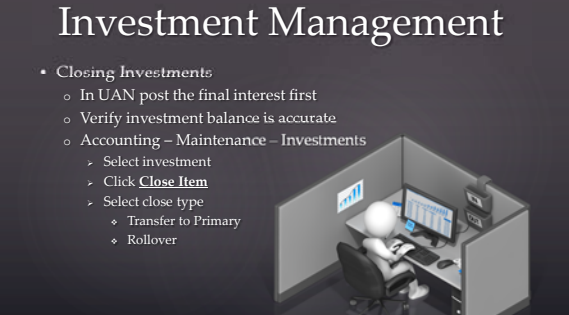

DAVE YOST<br>Ohio Auditor of State

#### Audit Adjustments

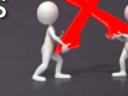

www.ohioauditor.gov

www.ohioauditor.gov

25

26

27

- Prior year errors require current year adjustments • Fund balance adjustment utility
- Positive adjustments have no adverse affects on the fund
- $\circ$  The beginning of year cash balance is increased providing more resources available.
- Negative adjustments **require a sufficient variance** (resources not appropriated) **in order to avoid a current year compliance violation**.
	- o Review Budgetary report Comparison of Budget and Appropriated to determine if reduced appropriations are required
- $\circ$  The beginning of year cash balance is decreased providing less resources available

**DAVE YOST**<br>Ohio Auditor of State

#### Audit Adjustments • Request a new amended certificate for the changes in beginning fund balances • Nothing else to post in UAN – it should match the new amended certificate • Check the Budgetary report – Resources Available for Appropriation o This report should match the total resources available on the Amended Certificate **DAVE YOST**<br>Ohio Auditor of State www.ohioauditor.gov

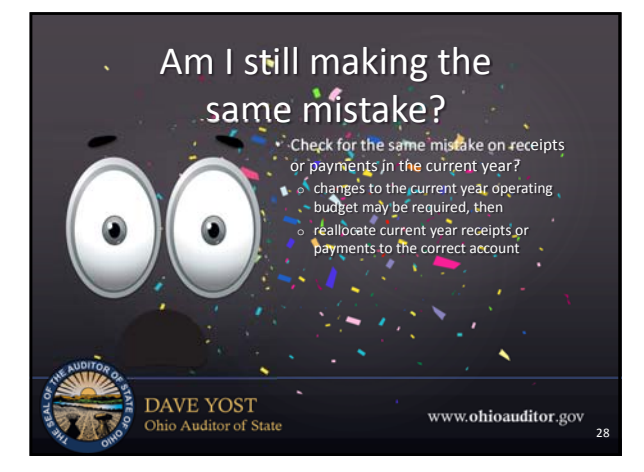

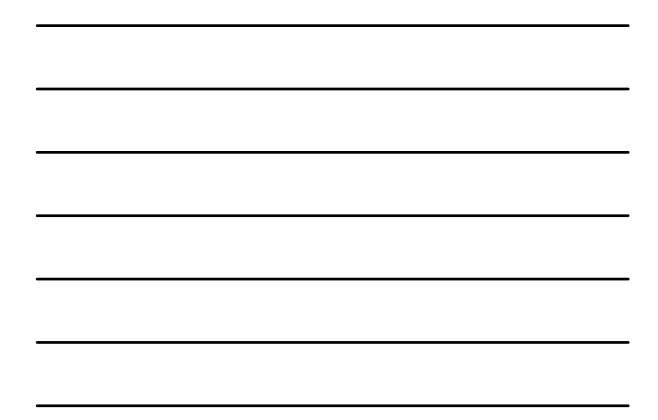

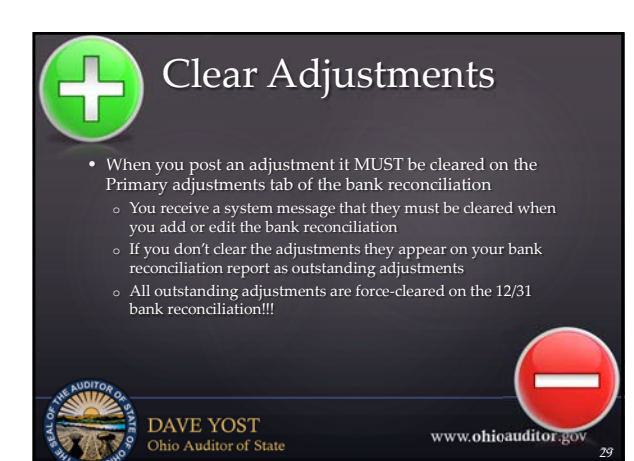

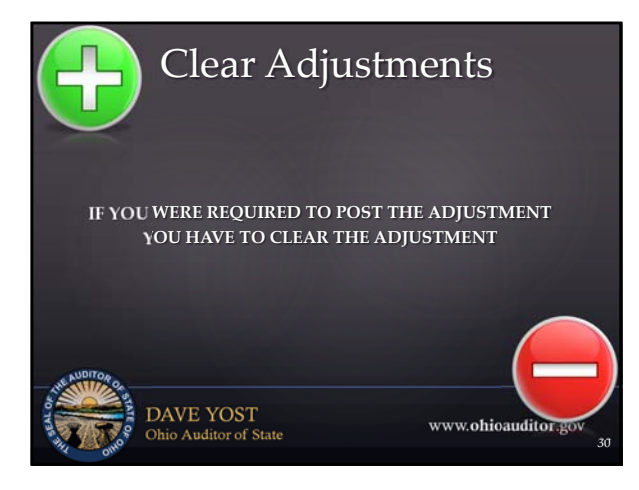

#### Grants & Loans

- UANlink.ohioauditor.gov
- Training Transition
- Phase 3 Prerequisite Training
- Book & Video 103 Chapter 3

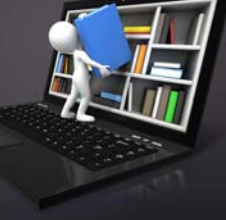

www.ohioauditor.gov

31

**DAVE YOST**<br>Ohio Auditor of State

#### Grants & Loans

- Pass through grants & loans must be included in your budget components:
- o Amended Certificate and Appropriations • Also must be posted as financial transactions
- o Receipt, purchase order & payment

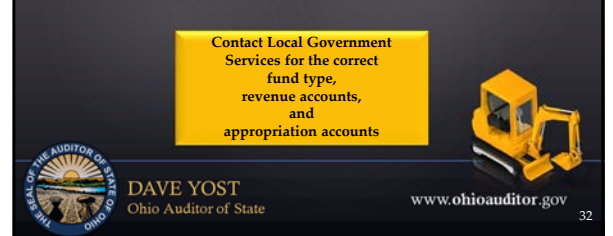

#### Grants & Loans

- Requires an Amended Certificate for the grant or loan revenue
- o **May** need to add a new fund and revenue code
- o Must add a Supplemental Revenue Budget
- Board must adopt appropriations for spending the grant or loan
	- o May need to add a new appropriation account
	- o Add Supplemental Appropriations
	- o Add PO when contracts are awarded

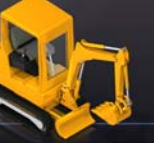

www.ohioauditor.gov

33

**DAVE YOST**<br>Ohio Auditor of State

#### Grants & Loans

- As grant or loan is distributed post the transactions through UAN as receipts and electronic payments o Standard receipt for portion of grant/loan money used o Electronic Payments to vendor(s)
- Clear these items on the monthly bank reconciliation
- **DO NOT WAIT UNTIL YEAR END TO POST ITEMS!**

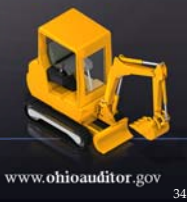

 $\overline{35}$ 

www.ohioauditor.gov

**DAVE YOST**<br>Ohio Auditor of State

## Payroll Withholdings

- Withholding Summary Unpaid
	- o Always review with the proper setting:
	- o State Retirement: Pay period End Date
- o All other withholdings: Original Post Date • **Do NOT post your tax vouchers until it is time to make the**
- **online payment!!!** o Voucher – Report – Online payment ‐ print confirmation
- **Do NOT post your state retirement voucher until you make**
- **the online payment**

o Report – Online payment ‐ print confirmation – add voucher, enter any rounding difference – then post the voucher when it matches the online payment!

DAVE YOST<br>Ohio Auditor of State

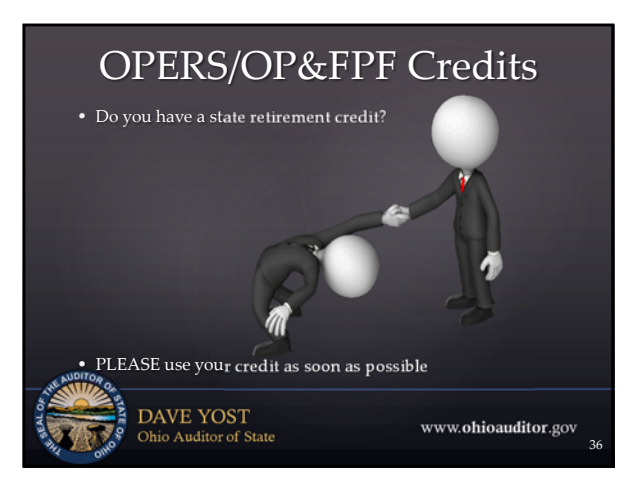

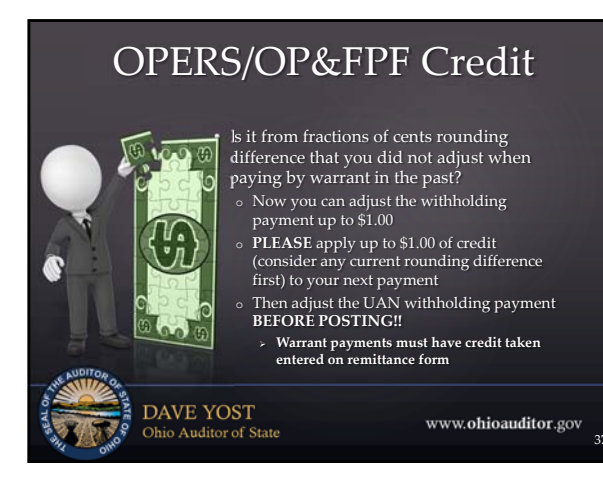

# OPERS/OP&FPF Credit

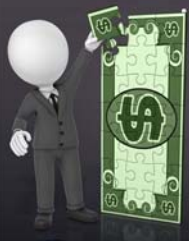

#### $\left[\begin{matrix} 0 & 0 \\ 0 & 0 \end{matrix}\right]$  is it from earnings that were reported and paid that were later determined to be not paid that were later determined to be not pensionable?

- o You need to know if restricted fund(s) incurred the credit. Follow up with OPERS/OP&FPF to find out how to identify the employee and the month of the report associated with the wage
- Research in your records for the wage information
	- what account code paid the employer share at the time it was reported?

38

www.ohioauditor.gov

39

**DAVE YOST**<br>Ohio Auditor of State

# OPERS/OP&FPF Credit o If you apply a large employer credit, UAN support can assist you with clearing the payroll withholding from payroll and sending it to accounting where it can be adjusted to match your online payment  $\sqrt{50}$  1000  $\sqrt{50}$

**DAVE YOST**<br>Ohio Auditor of State

www.ohioauditor.gov

13

#### OPERS/OP&FPF Credit Be careful not to apply a credit that belongs<br>
to a restricted fund, to other funds! • If the original paying fund no longer pays wages that produce an employer amount due, contact Local Government Services to see how the credit can be applied to other funds, then take the credit and follow instructions to reimburse the original paying fund (appropriation account & revenue account required) **DAVE YOST**<br>Ohio Auditor of State www.ohioauditor.gov

40

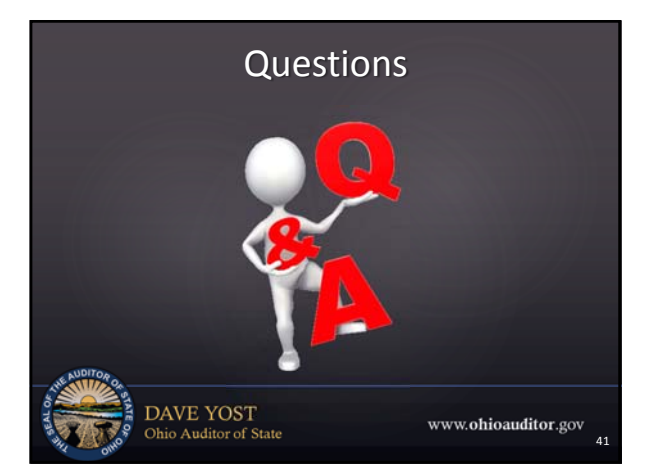

### **Fiscal Integrity Act**

#### **Self‐reporting portal**

**access to portal: http://www.ohioauditor.gov/fiscalintegrity/default.html** *or* **www.ohioauditor.gov** (look under local government) **Questions or assistance** email: fiscalintegrityact@ohioauditor.gov Janice D'Alessandro: (614) 466‐2813 Katie Warga: (614) 995‐5954 **DAVE YOST**<br>Ohio Auditor of State

www.ohioauditor.gov

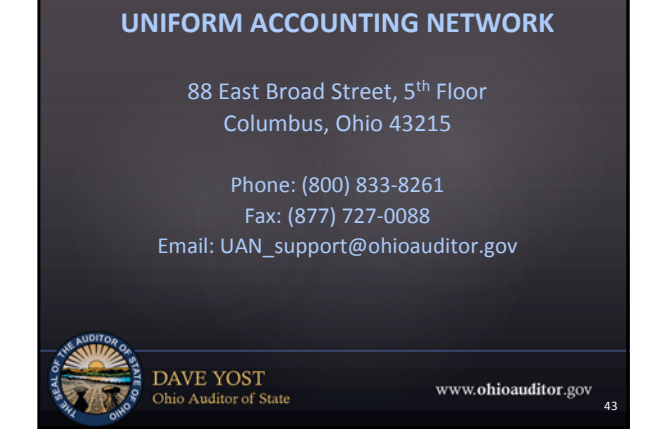

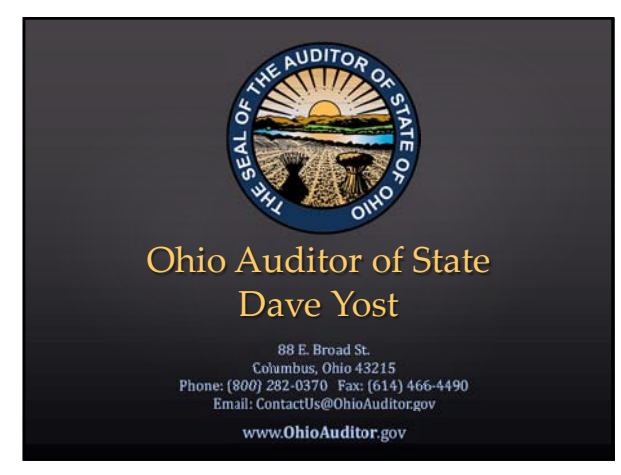